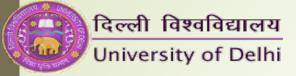

# Online OBE Counselling session Sem 1

March 2022

Examination Branch, DU

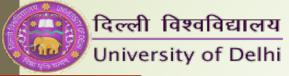

## OBE Answer scripts

- Please use A4 sheets only.
- Please write on only one side of the page.
- Make sure that there is a margin on both sides of the page.
- Make sure to number each page. This is very important.
- Answer each question on separate sheet of paper.
- Keep all critical material handy during the exams. Do not start searching for the material AFTER the start of the exam.
- Please write your roll number on EACH page.
- Try and use the same pen and same sheets throughout the exam. DO NOT change the colour of your pen or your sheets.

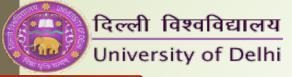

## First page

- First page of EACH answer script should have the following details:
- Date and time of examination
- Examination Roll no
- Name of the Program: BA Prog/B.A. Hons----/B.Com Hons
- Semester:
- UPC:
- Title of the paper

DO NOT WRITE YOUR NAME ANYWHERE ON THE ANSWER SHEET.

WITHOUT THE FRONT PAGE AND ROLL NO ON EACH PAGE, YOUR ANSWER SHEET MAY BE CONSIDERED AS UFM

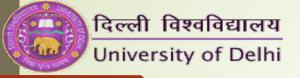

Date and Time of: 03-12-2021 Examination 9:30 am

Examination Rell No.:

Name of Programme: 511: (BCS)

B.A. (Hons.) English

Semester

Vnique Paper Code: 12037513 (UPC)

Title of the Paper: Literatures of Diasposa

Topic Literatures et Diaspara Oste 03-12-2021

Una Paramesmaran's play Rootless but Green are the Boulevard Trees' explores the lines and experiences of Indian immigrants as they struggle with the painful and bewildering task of adjusting to their new land. The story depicts real life-like people in the Inde Canadian community and the enents, situations and experiences that they occur in various families of the immigrants in Canada. Served factors related to the recognition and acceptance of immigrants have been

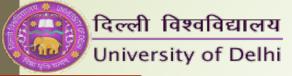

## Question papers on OBE portal

#### IMPORTANT

The Exam Branch keeps uploading papers randomly. You may find that an exam you have for a later date will have the question paper uploaded, but the exam for an earlier date may not be there. DO NOT WORRY and DO NOT keep calling your Nodal Officers.

ALL Q.P are uploaded 1 hour to 30 mins before the start of the exam. If you cannot see the q.p even then, inform us immediately.

You can download q.p only when the exam starts.

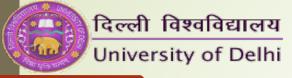

## Downloading of question paper

- You will get the option on the portal to download the question paper when the exam starts.
- You will only get the question paper of the UPC which is on your exam form so make sure all details on the admit card are correct.
- Very important esp for B.A/B.Com prog students: You have 2 discipline papers DSC 1 and DSC 2. You have to appear for the papers in alphabetical order of subjects. For example English and History discipline students will have English as DSC 1 and History as DSc 2.
- However, English and Economics Discipline students will have ECONOMICS as DSC 1 and ENGLISH as DSC 2 as alphabetically Economics is before English.
- Both DSC papers will be available to students on BOTH days.
- You are STRONGLY advised to ONLY open the paper which you have to attempt on that day.

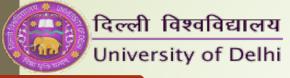

### SCANNING OF ANSWER SHEETS

- Please download ADOBE SCANNER or any other scanning app on your phone.
- Try and upload one answer as one PDF file only. Make sure you adhere to the size limit, which is 7MB per answer.
- JPEG single page uploads are difficult for the examiner, as sometimes the upload is not correct and the script cannot be rotated.
- Make sure the focus is clear on the answer script. Many times, we can see more of the bedsheets/tables than the answer script.
- VERY IMPORTANT: make sure you name your files properly. Many students lost marks in previous semester because for 1 or 2 answers, the upload belonged to some other paper. Hence they were marked ZERO. Your files should be named as [DATE -UPC Q.NO] for your own benefit.
- For example, for the AECC exam, you should name your files in this format: [21.03.2022 72032801 Q2]

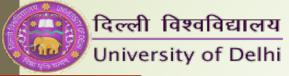

## Uploading of answer sheet

- Time limit for the exam is 3+1 hours.
- In case of network connectivity issues, you can upload to the portal for ONE HOUR after 4 hours. However, if you are uploading beyond 4 hours, please keep documentary evidence to prove that you could NOT upload during the 4 hour period.
- Only in case you STILL cannot upload, ONLY THEN should you email only to the designated email address provided by your college for OBE exams.
- No emails received before 5 hours are complete will be accepted.
  Documentary evidence has to be compulsorily attached.
- You have 30 minutes beyond the 5 hours to email the papers.
- However, **WE STRONGLY ADVISE YOU AGAINST EMAILING**. Email submissions may lead to RA status in your marksheets, which will ONLY be updated AFTER final consolidation and declaration of portal results. THIS MAY TAKE UPTO A MONTH.

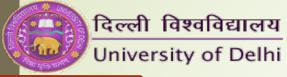

## Submitting of answer scripts

- Make sure you upload your answers well in time.
- The server sometimes becomes slow/unresponsive towards the end.
- If you have pending or incomplete uploads, which then go into AUTOSUBMIT, and then ALSO email the papers, YOUR RESULTS MAY GET DELAYED as the system has to then consolidate BOTH the results into a single result.
- MOST IMPORTANT: make sure you click the submit button after uploading!
- You will get an acknowledgement from the university, after you successfully submit your paper.w

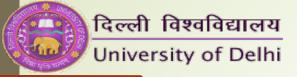

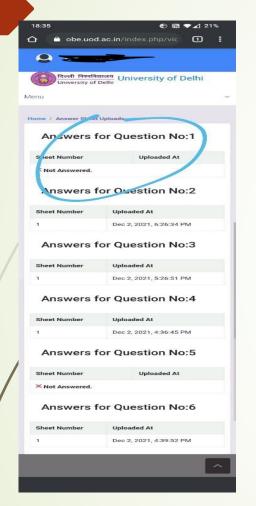

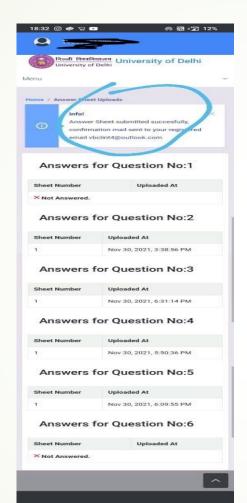

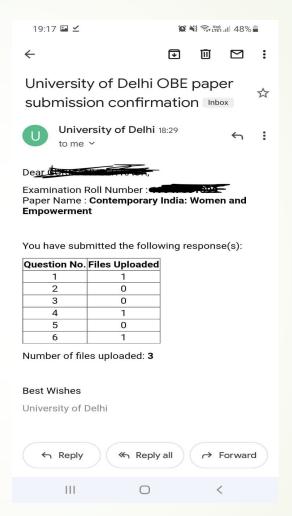

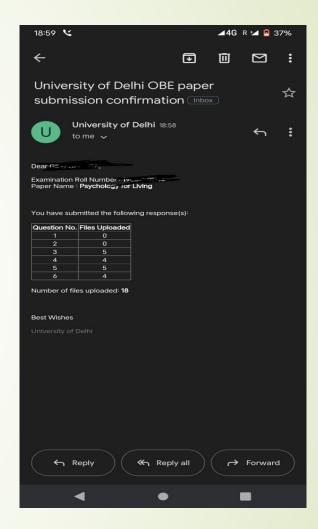

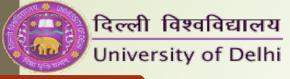

#### Mock Exam

- In order to familiarize all the students with the process of the OBE, the Exam Branch has organised for a mock exam on Sunday 20<sup>th</sup> March, 2022. Some important points about the mock exam:
- It is only to familiarize students with the downloading and uploading process.
- Question papers on the dashboard may not be associated with the actual subjects.
- 3. It is not necessary to write something to upload. You can even upload some old assignments in response.

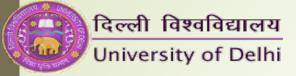

## Thank you

For any issues during the paper, you should get in touch with the Nodal officer and Technical team of your respective college.

Wishing you all the best for the exams!